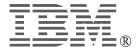

# IBM ThinkPad® Li-Ion Multiple Battery Charger

User's Guide

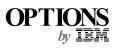

#### First Edition (January 2000)

The following paragraph does not apply to the United Kingdom or any country where such provisions are inconsistent with local law:

INTERNATIONAL BUSINESS MACHINES CORPORATION PROVIDES THIS PUBLICATION "AS IS" WITHOUT ANY WARRANTY OF ANY KIND, EITHER EXPRESS OR IMPLIED, INCLUDING, BUT NOT LIMITED TO, THE LIMITED WARRANTIES OF MERCHANTABILITY OR FITNESS FOR A PARTICULAR PURPOSE. Some states do not allow disclaimers or express or implied warranties in certain transactions; therefore, this statement may not apply to you.

This publication could include technical inaccuracies or typographical errors. Changes are periodically made to the information herein; these changes will be incorporated in new editions of the publication. IBM may make improvements or changes in the products or the programs described in this publication at any time.

It is possible that this publication may contain reference to, or information about, IBM products (machines and programs), programming, or services that are not announced in your country. Such references or information must not be construed to mean that IBM intends to announce such IBM products, programming, or services in your country.

Requests for technical information about IBM products should be made to your IBM authorized dealer or your IBM marketing representative.

© Copyright International Business Machines Corporation 2000. All rights reserved.

Note to U.S. Government Users — Documentation related to restricted rights — Use, duplication or disclosure is subject to restrictions set forth in GSA ADP Schedule Contract with IBM Corp.

# **Contents**

| Part 1. About the charger option  Hardware identification | 1-2 |
|-----------------------------------------------------------|-----|
| Using the charger option                                  | 1-3 |
| Part 2. Appendixes                                        | 2-1 |
| Appendix A. Help and service information                  | 2-2 |
| Online technical support                                  |     |
| Telephone technical support                               |     |
| Appendix B. Warranty statements                           | 2-3 |
| Appendix C. Notices                                       | -13 |
| Trademarks                                                | -13 |

## Part 1. About the charger option

The IBM ThinkPad Li-Ion Multiple Battery Charger (hereafter called *charger option* in this manual) is a new type with two unique connectors. The unique connector has a holder that holds the connector firmly regardless of the thickness of the battery pack. Owing to this unique connector, you can use the charger option for following ThinkPad battery packs and bay battery packs.

- ThinkPad A2x series computer
- ThinkPad T2x series computer

**Note:** For other IBM computers, contact your IBM authorized dealer or IBM marketing representative to determine if the batteries for those models can be used with this charger option.

You can charge one battery pack at a time with the charger option. If you connect two battery packs to the charger option, they are charged in the order in which they are connected. The charger has indicators that show the charging status.

You need the ac adapter of the ThinkPad computer to use the charger option.

This package includes the following items:

- □ Battery charger
- □ This user's guide

#### Hardware identification

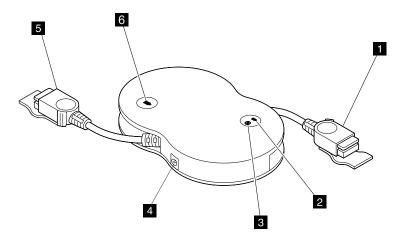

- The **unique connectors** are for connecting the charger option to the battery pack.
- The **battery status indicator** shows the charging status of the battery that is connected to the connector **1**.

#### Blinking green

When you connect the battery pack to the connector, this indicator blinks. If charging does not start, the indicator turns off.

**Green** Shows that the charging has been completed.

Orange Shows that the battery pack is charging. When charging is

complete, the indicator stops blinking.

#### Blinking orange

Shows that the battery pack might have a problem. Reconnect the battery pack. If blinking continues, battery has a problem.

- The **power on indicator** turns green when you connect the ac adapter to the charger option.
- The **power jack** is where the ac adapter is connected.
- The **battery status indicator** shows the battery charging status that is connected to the connector **5**. Indicator status is the same as **2**.

### Using the charger option

To connect the charger option to the battery pack, do the following:

- $oldsymbol{I}$  Connect the ac adapter of your ThinkPad computer to the charger option.
- 2 Place the connector holder of the charger option against the surface of the battery pack, as in this figure showing the side view.

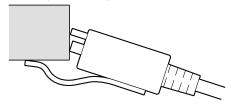

3 Slide the connector straight to the battery pack.

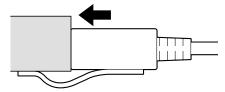

#### Attention -

When you disconnect the charger option connector from the battery pack, pull the connector strait. Do not bend the connector of the charger option.

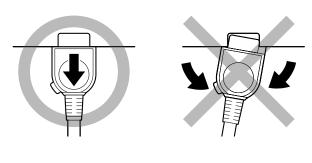